### **PROGRAMAÇÃO PARA INTERNET RICA**

### **FUNDAMENTOS DO CSS –**

### **PARTE II**

Prof. Dr. Daniel Caetano

2012 - 2

### Objetivos

- Apresentar pseudo-elementos e pseudo-classes do CSS
- Apresentar o CSS como ferramenta de layout de página
- Capacitar para o posicionamento de elementos com o uso de CSS

#### • **TRABALHO A ONLINE!**

### Material de Estudo

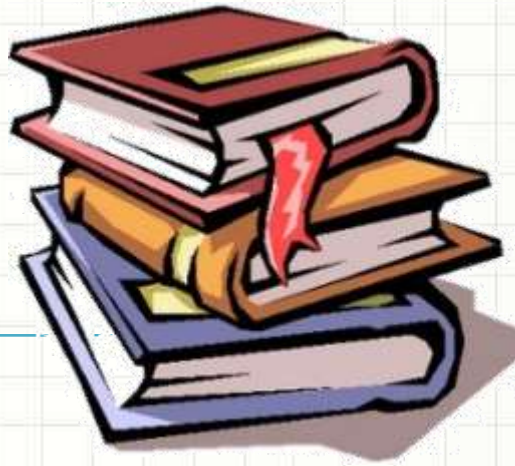

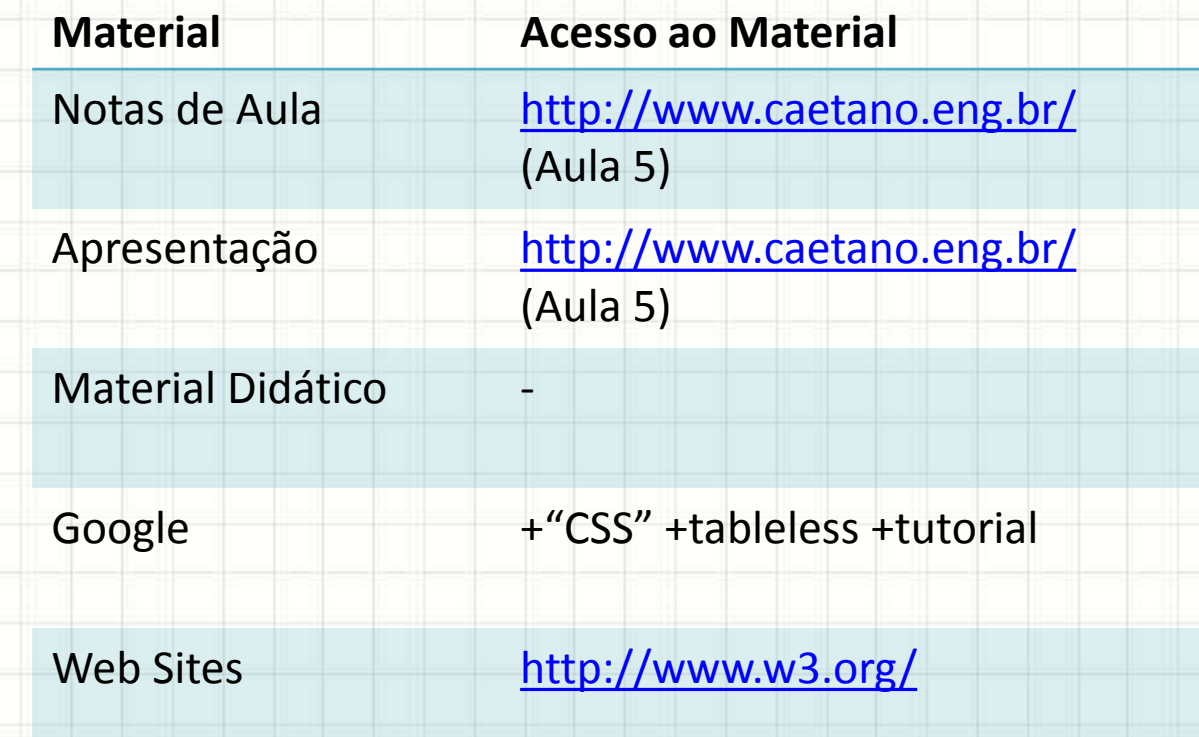

# **ESTILOS AVANÇADOS**

ر

٠

### Estilos Avançados

- Alguns tipos de estilos não foram discutidos
	- Estilos associados a ações e à ordem dos elementos
	- Estilos de posicionamento

• Iremos estudá-los nesta aula

- Formas de definir estilos para **estados** dos elementos
- Como faço para definir estilo para um elemento que ganhou foco?
- Como posso definir o estilo para um elemento cujo mouse esteja em cima?
- seletor:estado {

}

propriedade: valor;

• Pseudo-Classes mais comuns

– :link Links não visitados Links – :visited Links já visitados – :hover Mouse sobre o elemento – :active Elemento ativo (botão pressionado) – :focus Elemento com foco ativo

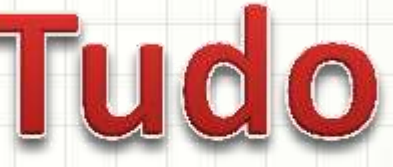

• Exemplos de Pseudo-Classes

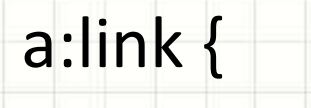

```
color: green;
```

```
text-decoration: none;
```
a:hover {

}

}

- color: red;
- text-decoration: underline;

• Exemplos de Pseudo-Classes

input:focus {

}

}

background-color: yellow;

#menu:hover {

background-color: blue;

- Definir estilos para elementos que apareçam em determinada **ordem** (posição)
- E se eu quiser definir um estilo para o primeiro elemento de uma lista?
- Ou definir algo diferente para o último?
- seletor:descritor {

}

propriedade: valor;

• Pseudo-Elementos mais comuns

- :first-child Primeiro elemento
- :last-child Último elemento
- :first-letter Primeira letra
- :first-line Primeira linha
	-
- :nth-child(regra) "Enésimo" elemento

#### • Exemplos

}

}

}

- p:first-letter {
	- font-size: 1.2em;
- p:first-line {
	- font-variant: small-caps;
- li.menu:last-child {
	- border-right: none;

#### • Exemplos

}

}

tr:nth-child(2n+1) td {

background-color: white;

*(A partir da posição 1, de dois em dois)*

tr:nth-child( $2n+2$ ) td {

background-color: gray;

*(A partir da posição 2, de dois em dois)*

# **POSICIONAMENTO COM** O CSS: MOTIVAÇÃO

۔

۔

### Exemplo de Mudança de Layout

#### Minha Página Besse **IL com CSS**

**MENU** 

#### **INDICE**

- 1. INFORMAÇÕES PESSOAIS
- 2. NOTAS DE PROGRAMAÇÃO WEB
- 3. CONTATO
- 1. INFORMAÇÕES PESSOAIS

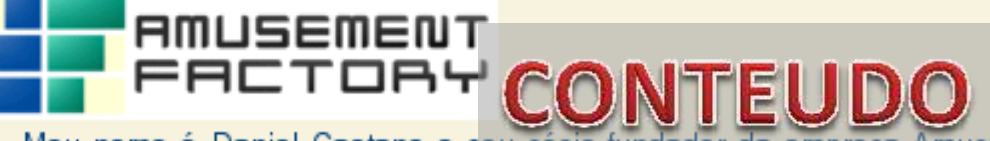

Meu nome é Daniel Caetano e sou sócio-fundador da empresa Amusement Factory Software, sendo também professor das seguintes disciplinas:

- · Programação Web
- · Segurança e Auditoria de Sistemas
- · Pesquisa Operacional
- · Arquitetura de Computadores
- · Sistemas Operacionais

### Exemplo de Mudança de Layout

#### Minha Página Pes**tblilFULO**om CSS Posicional

1. INFORMACÕES PESSOAIS

#### **ÍNDICE**

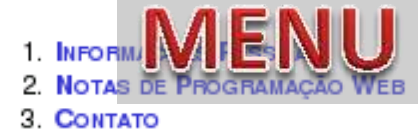

#### **AMUSEMENT** FACTOAY

Meu nome é Daniel NEU D'Orientador da empresa<br>Amusement Factor CONTREU D'Oriessor das seguintes disciplinas:

- · Programação Web
- · Segurança e Auditoria de Sistemas
- · Pesquisa Operacional
- · Arquitetura de Computadores
- · Sistemas Operacionais

# **POSICIONAMENTO COM** O CSS: TIPOS DE **POSICIONAMENTO**

۔

- Atributo **position: static**
- Base: outros elementos
- Posicionamento padrão
	- Elementos pequenos
		- Lado a lado
	- Elementos grandes
		- Um em baixo do outro

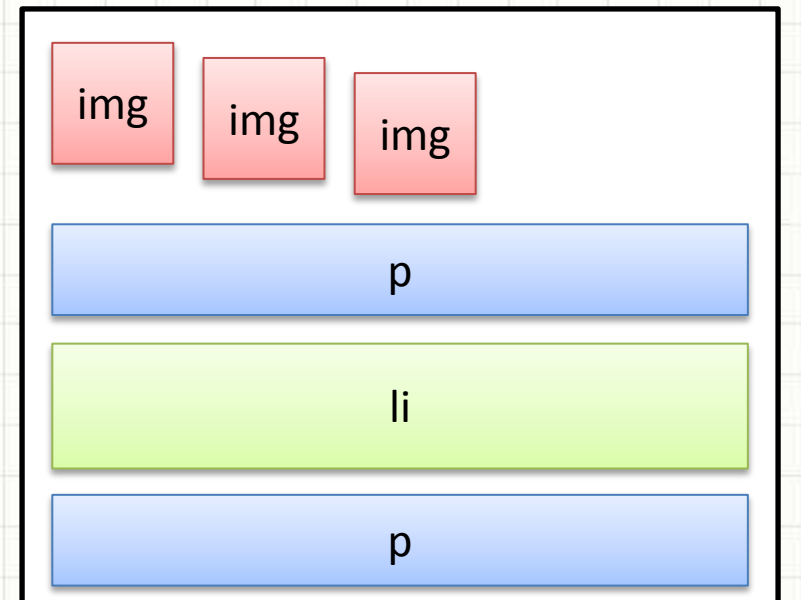

- Atributo **position: static**
- Espaçamento – margin
- Centralizar
	- margin-left: auto;
	- margin-right: auto;
- Tamanho
	- Conteúdo, padding,
		- border, width, height

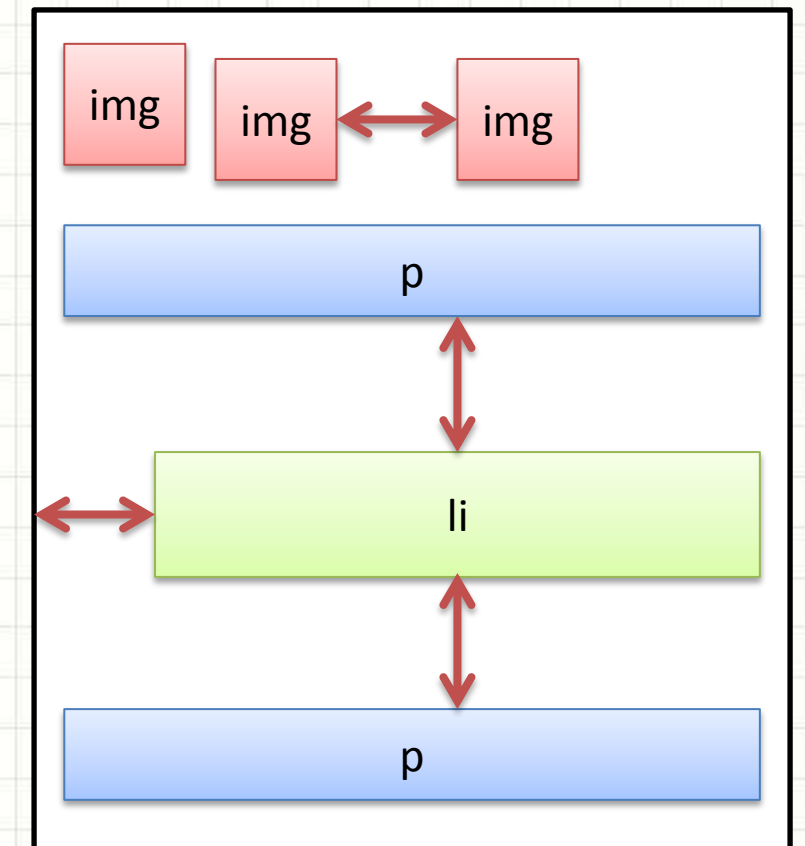

- Atributo **position: absolute**
- Base: janela
	- Rola com documento
- Espaçamento
	- margin, left, right, top
		- bottom
- Tamanho
	- Conteúdo, padding,
		- border, width, height

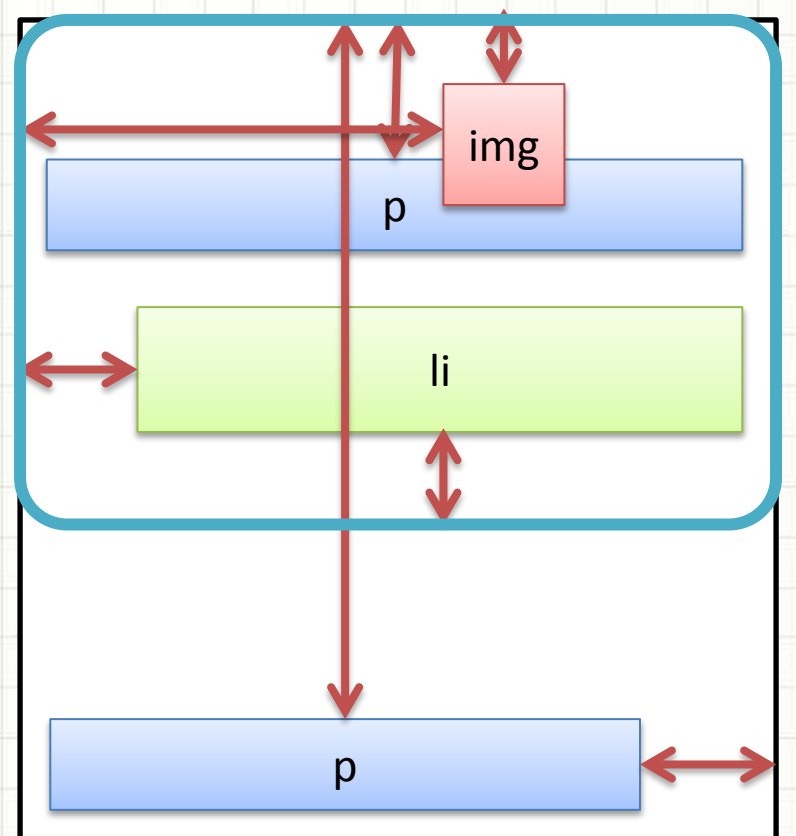

- Atributo **position: relative**
- Elemento relativo...
	- Posiciona-se como static
- Para que serve?
	- Muda comportamento
	- dos abolutes internos!

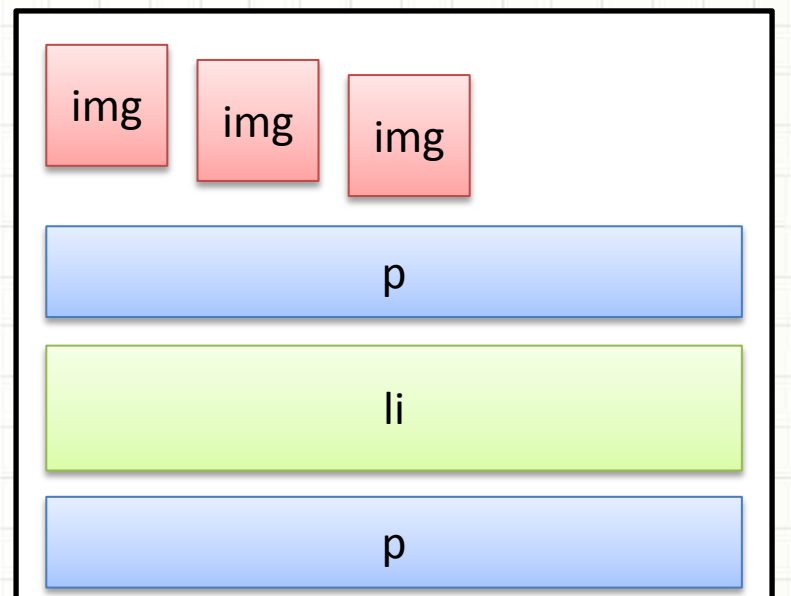

- **position: absolute** (dentro de relative)
- Base: elemento relativo
- Muda a referência!
	- margin, left, right, top
		- bottom
	- <div id="d1"></div>
	- $\langle$ div id="d2">
		- $\langle$ div id="d3">
	- </div>

**#d3** absolute com top=0px e right=0px

div #d1

div #d2 *relative*

div

#d3

#### • **position: absolute** – top 0x; right: 0px

#### – Dentro de **relative** x Dentro de **static**

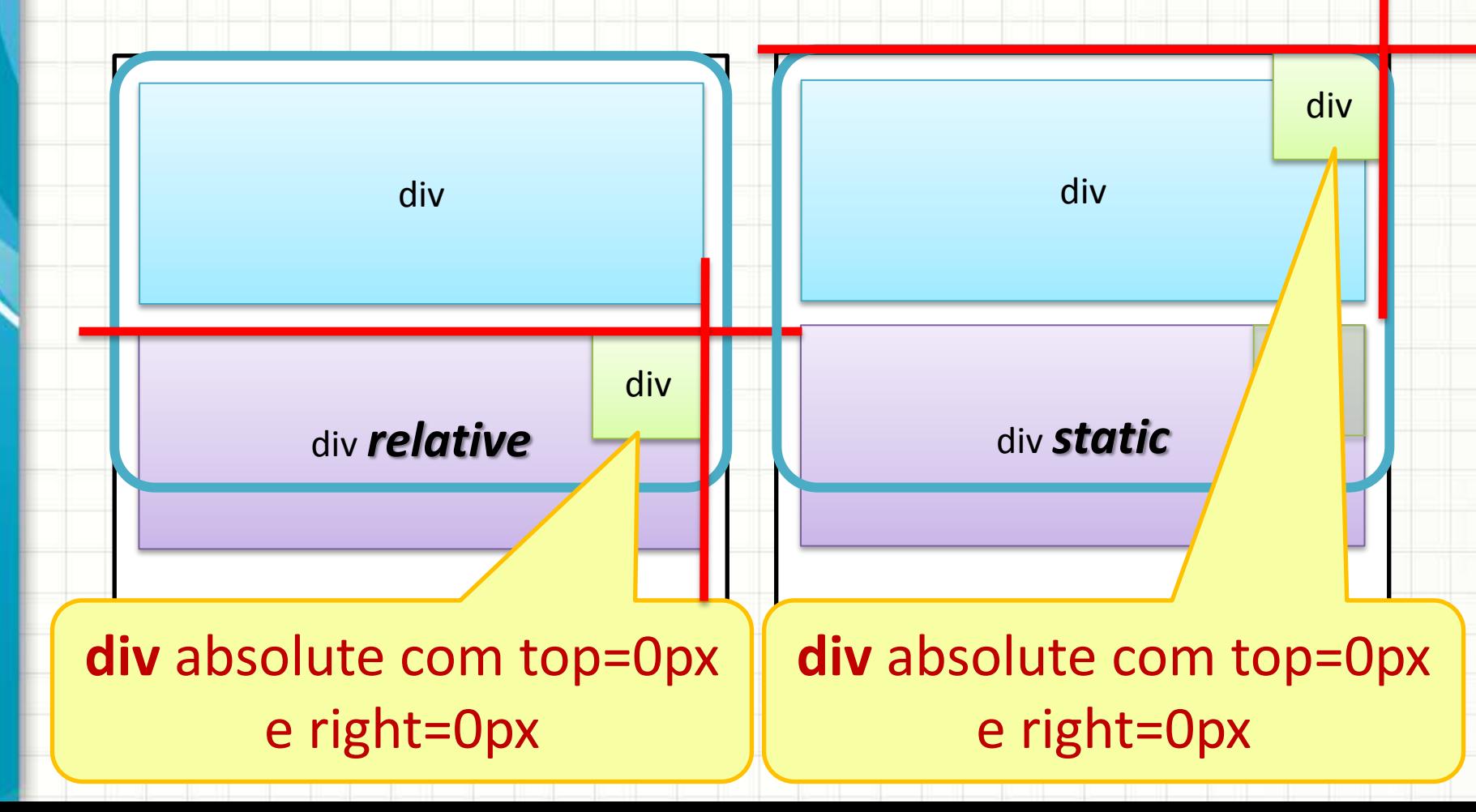

- Atributo **position: fixed**
- Base: **janela (navegador)**
- Espaçamento
	- margin, left, right, top
		- bottom
- Tamanho
	- Conteúdo, padding,
		- border, width, height

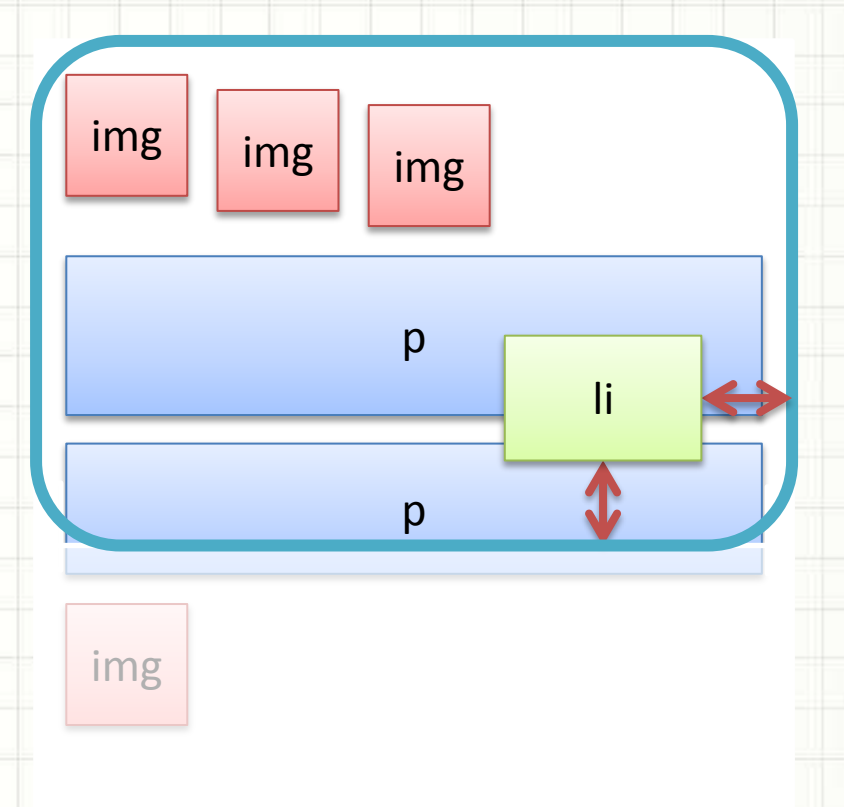

- Atributo **position: fixed**
- Base: **janela (navegador)**
- Espaçamento
	- margin, left, right, top
		- bottom
- Tamanho
	- Conteúdo, padding,
		- border, width, height

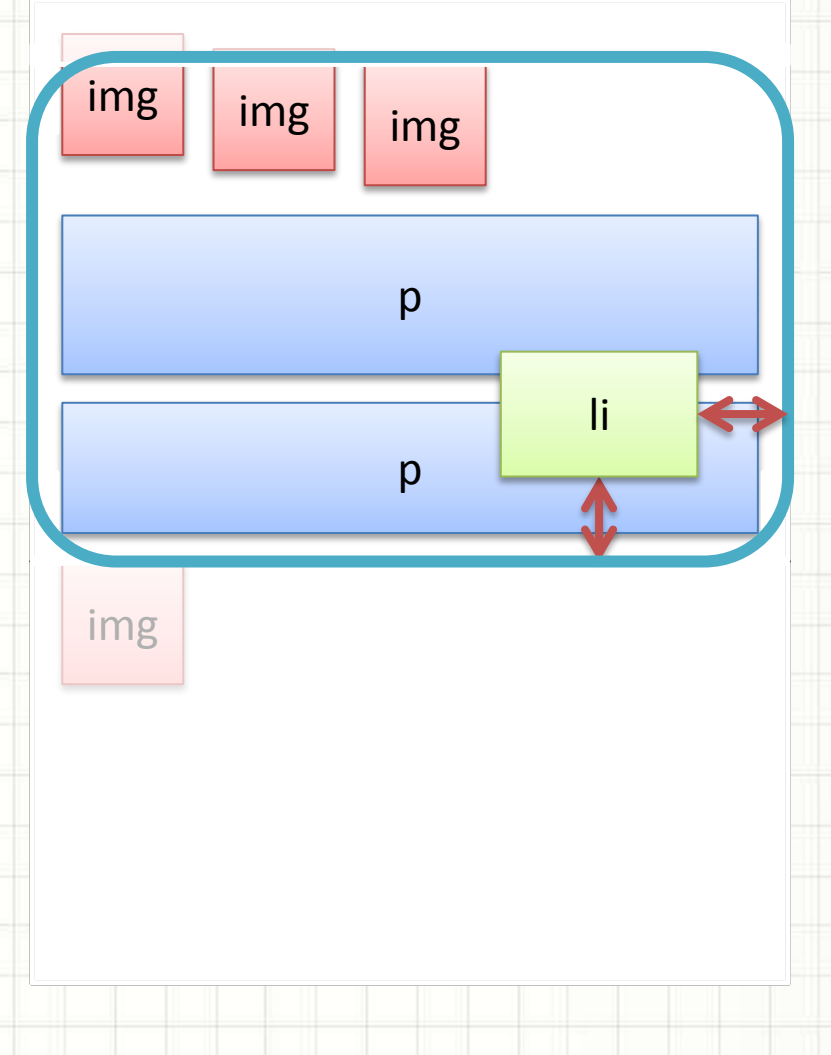

- Atributo **position: fixed**
- Base: **janela (navegador)**
- Espaçamento
	- margin, left, right, top
		- bottom
- Tamanho
	- Conteúdo, padding,
		- border, width, height

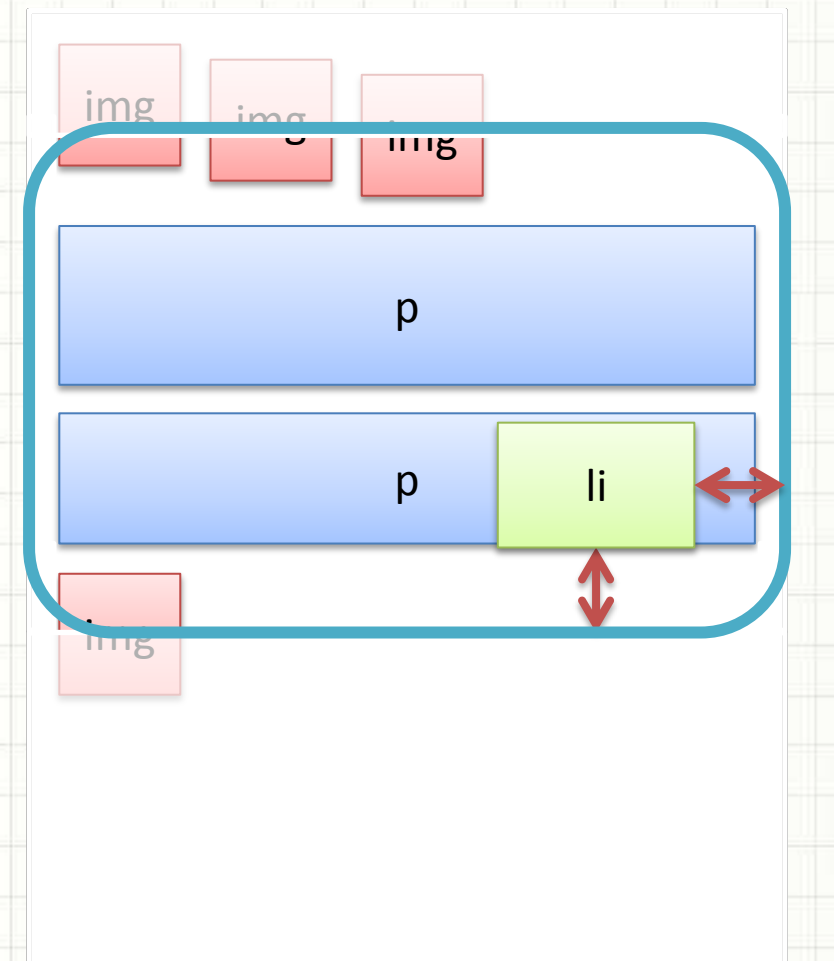

# **POSICIONAMENTO COM** O CSS: ELEMENTOS "PRESOS" ÀS LATERAIS

### Posicionamento + CSS: **float**

- Atributo **float: none**
- Seguida a regra normal

do posicionamento

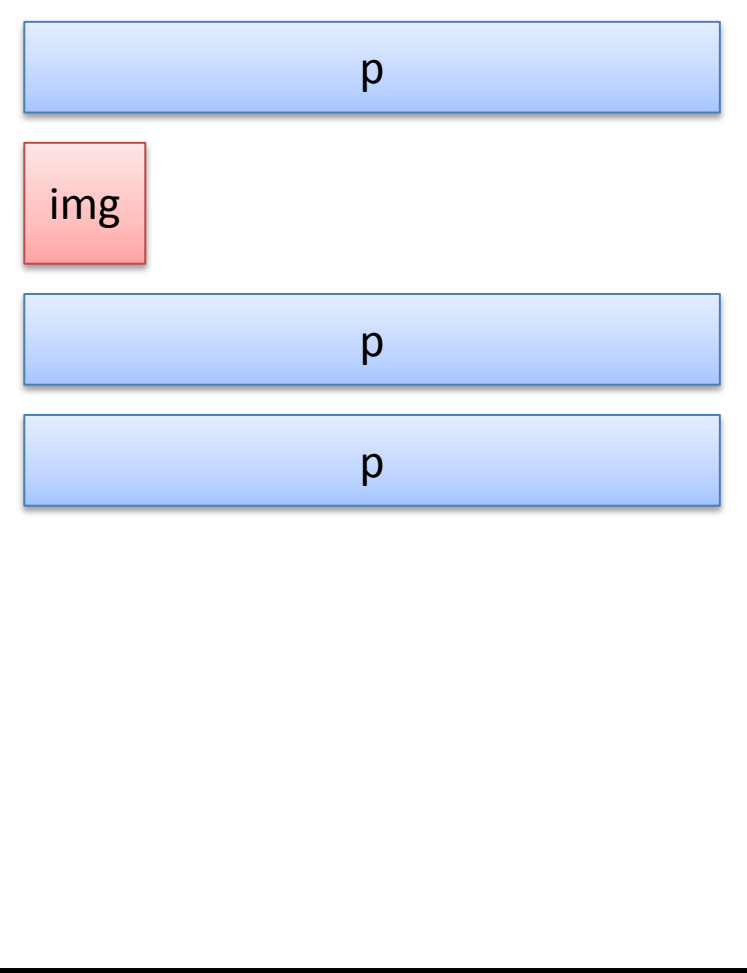

### Posicionamento + CSS: **float**

- Atributo **float: left**
- Elmento "gruda" na lateral... E os outros
	- elementos "escorrem"
	- à sua volta

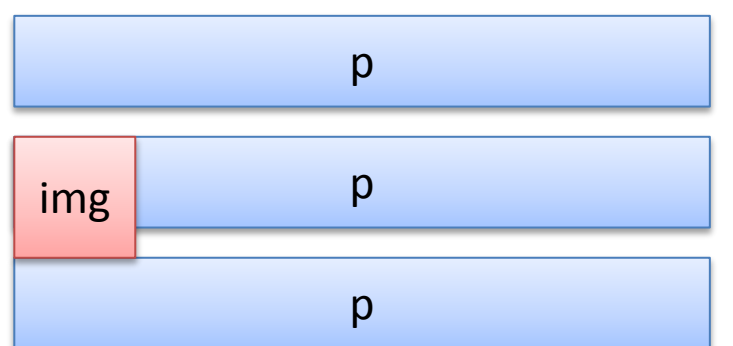

### Posicionamento + CSS: **float**

- Atributo **float: right**
- Elmento "gruda" na lateral... E os outros elementos "escorrem"
	- à sua volta

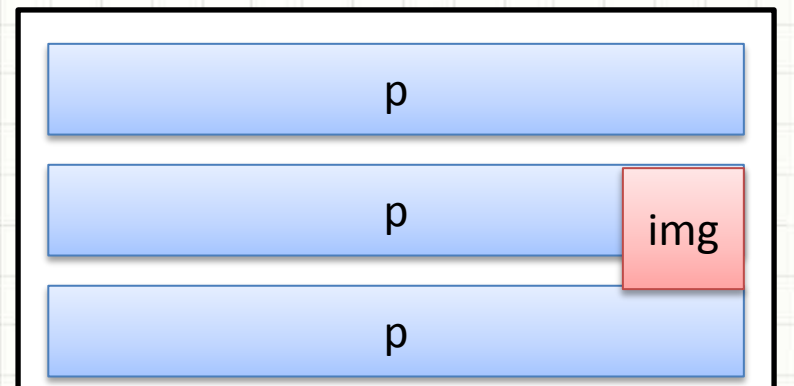

# **POSICIONAMENTO COM O CSS: VISUALIZANDO CONTEÚDO DOS ELEMENTOS**

- Atributo **overflow: visible**
- O elemento desrespeita as medidas indicadas

para que o conteúdo

seja totalmente visível

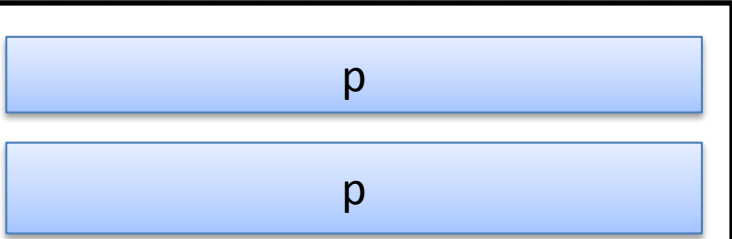

- Atributo **overflow: visible**
- O elemento desrespeita as medidas indicadas para que o conteúdo
	- seja totalmente visível

Aqui há um texto com overflow: visible ativado, permitindo todo o texto e desrespeitando a definição original

p

- Atributo **overflow: hidden**
- O elemento respeita as medidas indicadas, ainda que isso
	- signifique cortar o
	- conteúdo

Aqui há um texto com overflow:

o texto e deste e deste e deste e deste e deste e deste e deste e deste e deste e deste e deste e deste e des p

definição original

visible ativado, permitindo todo

- Atributo **overflow: scrollbar**
- O elemento respeita as medidas indicadas,

mas sempre serão

mostradas barras de

rolagem

Aqui há um texto com overflow:

o texto e deste e deste e deste e deste e deste e deste e deste e deste e deste e deste e deste e deste e des p

definição original

visible ativado, permitindo todo

- Atributo **overflow: auto**
- O elemento respeita as medidas indicadas, mas se o conteúdo não couber, mostra a barra
	- de rolagem necessária

Aqui há um texto com overflow:

o texto e deste e deste e deste e deste e deste e deste e deste e deste e deste e deste e deste e deste e des p

definição original

visible ativado, permitindo todo

# **POSICIONAMENTO COM O CSS: CONTROLANDO QUEM ESTÁ NA FRENTE**

### Posicionamento + CSS: **z-index**

- Atributo **z-index: [valor]**
- Controla o nível do elemento
- Padrão: o que vem
	- depois no XHTML, fica
	- por cima

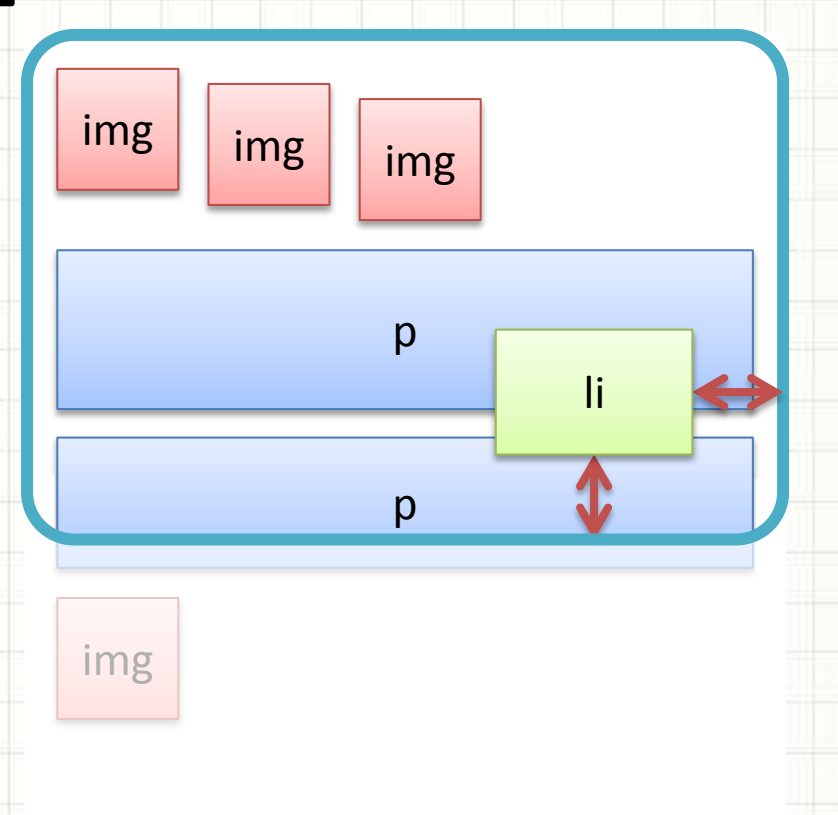

### Posicionamento + CSS: **z-index**

- Atributo **z-index: [valor]**
- Controla o nível do elemento
- Padrão: o que vem
	- depois no XHTML, fica
	- por cima
- Mudando o z-index...

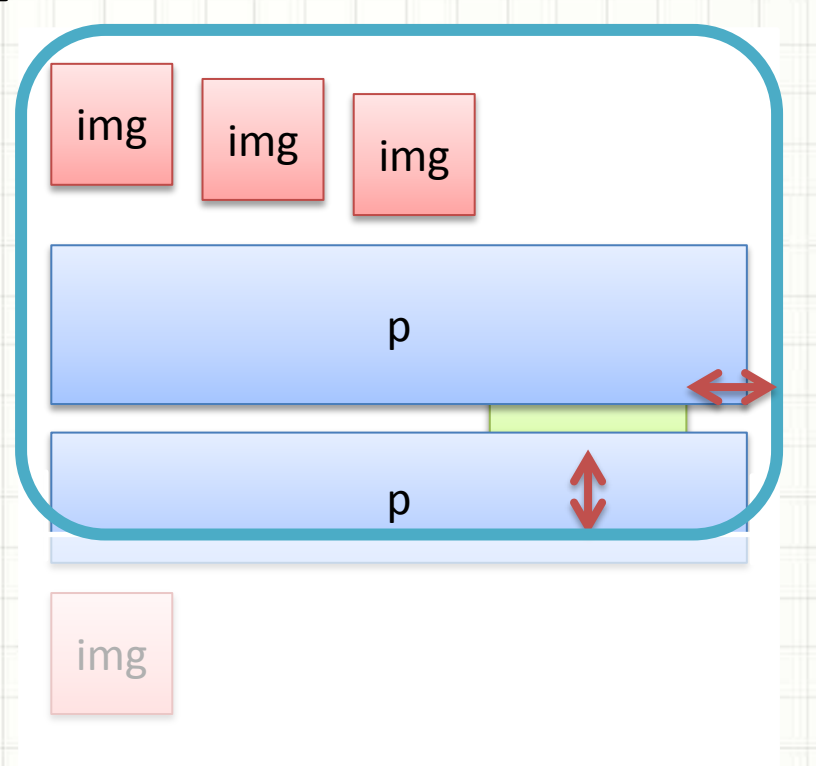

### Posicionamento + CSS: **z-index**

#### • Atributo **z-index: [valor]**

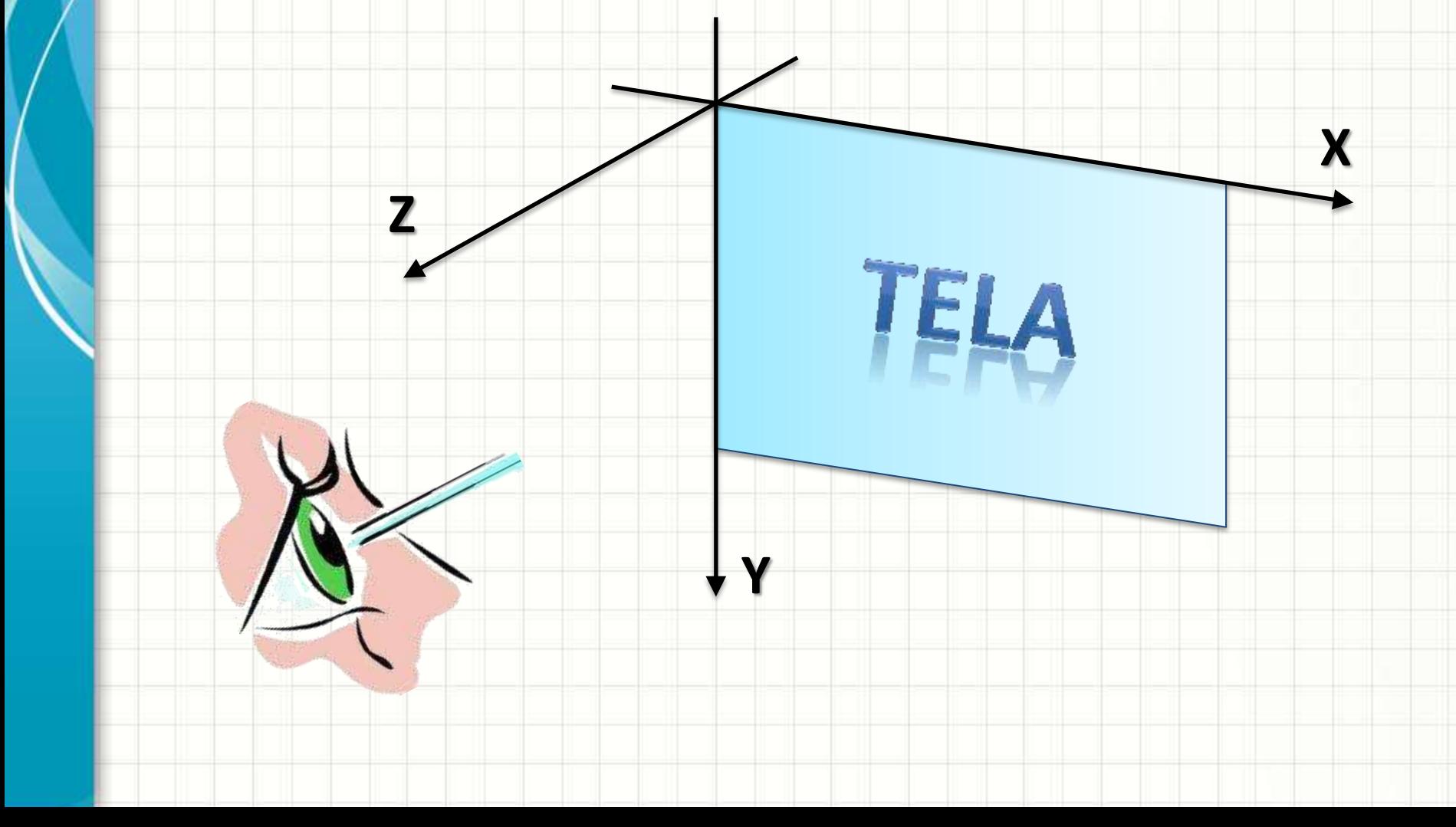

# **POSICIONAMENTO COM O CSS: LIMITANDO O TAMANHO DO CONTEÚDO**

### Posicionamento + CSS: **max-width**

- Atributo **max-width: 700px**
- Se a tela for menor
	- Desenha menor

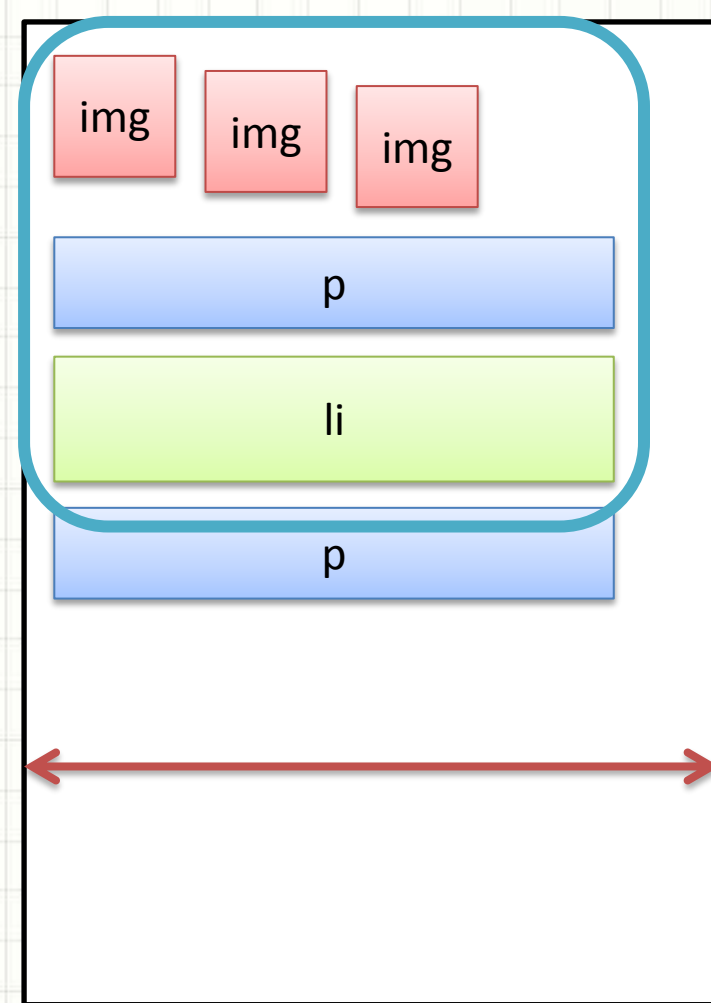

### Posicionamento + CSS: **max-width**

- Atributo **max-width: 700px**
- Se a tela for menor
	- Desenha menor
- Se a tela for maior
	- Limita o tamanho!

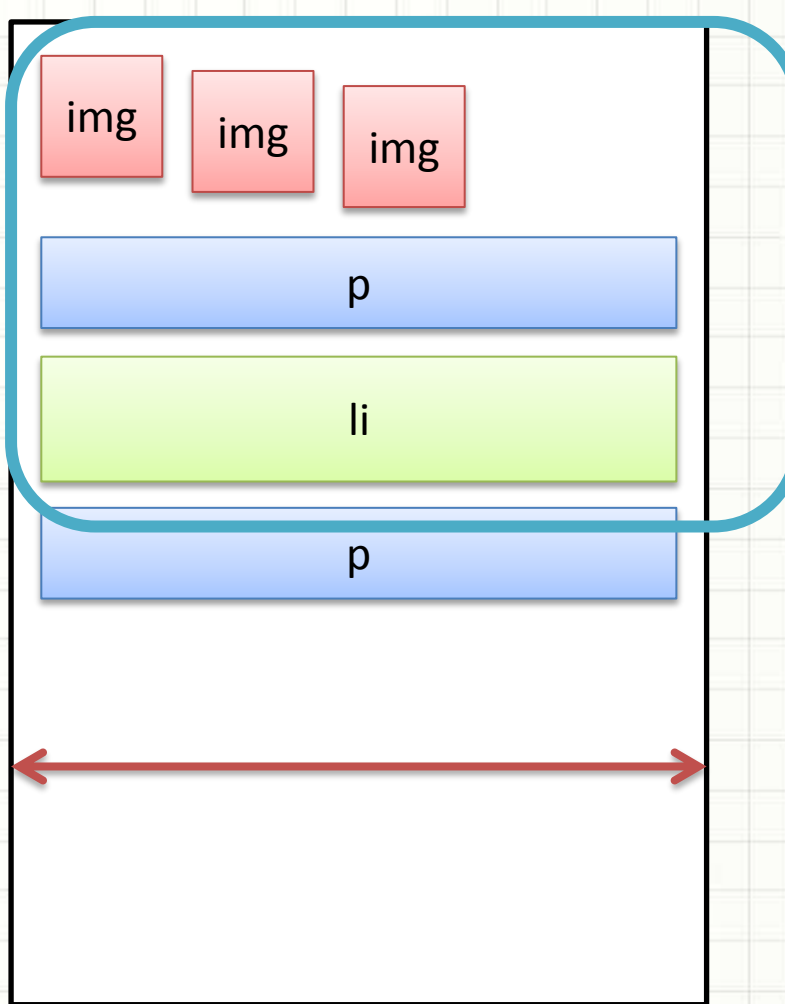

### Posicionamento + CSS: **min-width**

- Atributo **min-width: 700px**
- Se a tela for maior
	- Desenha maior

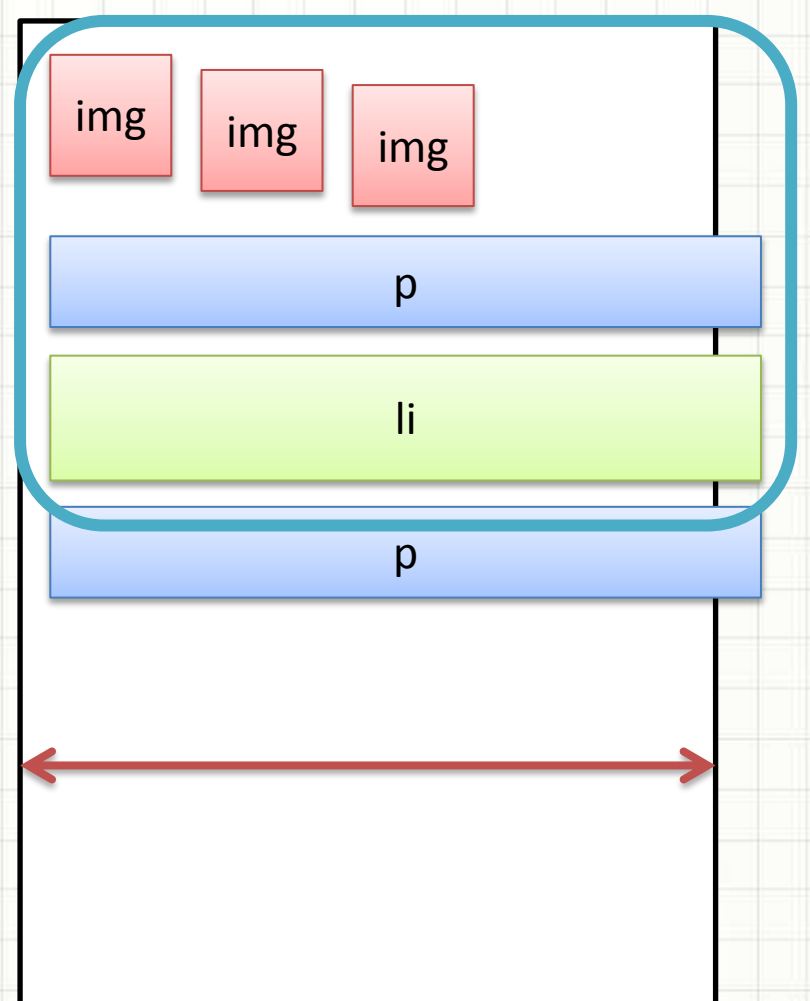

### Posicionamento + CSS: **min-width**

- Atributo **min-width: 700px**
- Se a tela for maior
	- Desenha maior
- Se a tela for menor
	- Põe barra de rolagem!

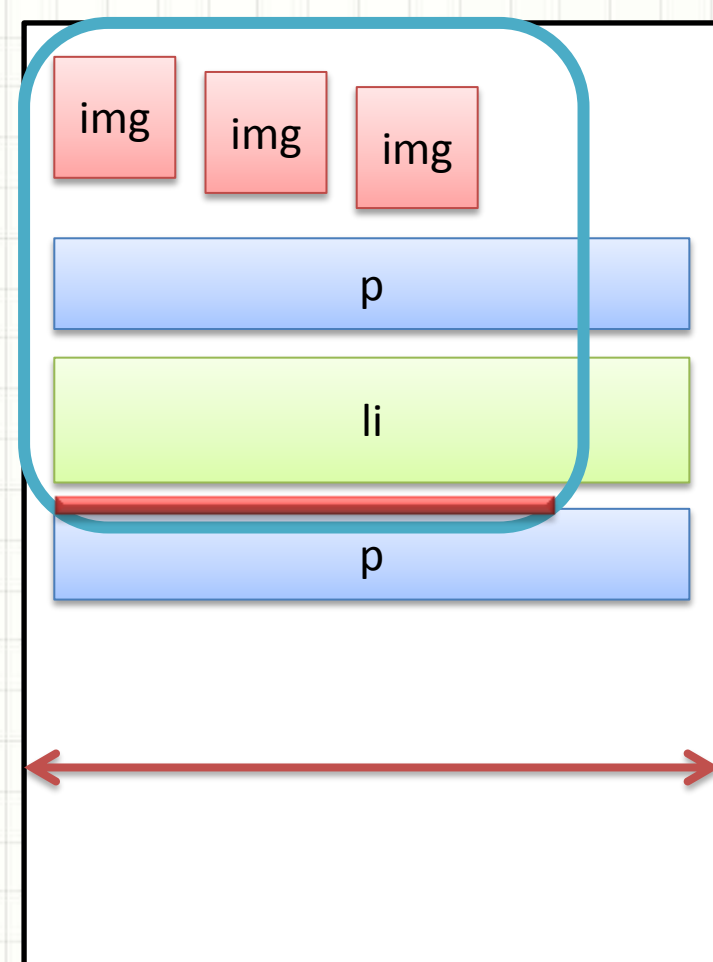

# **POSICIONAMENTO COM O CSS: MODIFICANDO A FORMA DE APRESENTAÇÃO**

### Posicionamento + CSS: **display**

- Sem atributo **display: block**
- Apresenta elemento
	- como previsto
- Listas, por exemplo

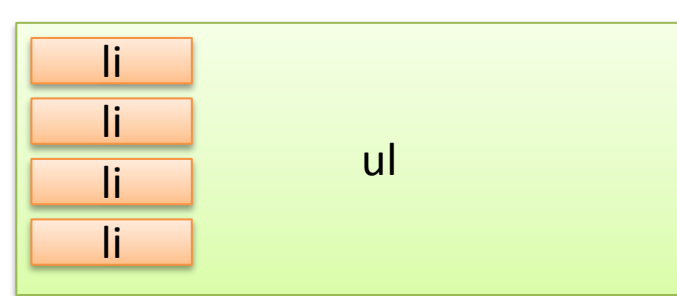

### Posicionamento + CSS: **display**

<u>li li li li li li li</u>

- Sem atributo **display: inline**
- Apresenta elementos em linha
- Por exemplo, listas

### Posicionamento + CSS: **display**

- Sem atributo **display: none**
- Some com elementos

# **POSICIONAMENTO NA** PRÁTICA: TUTORIAL

۔

۔

### Entendendo o posicionamento...

• Acompanhe o professor com o código "**pos**" para entender o mecanismo...

## Layout Base: Tutorial Básico

MENU

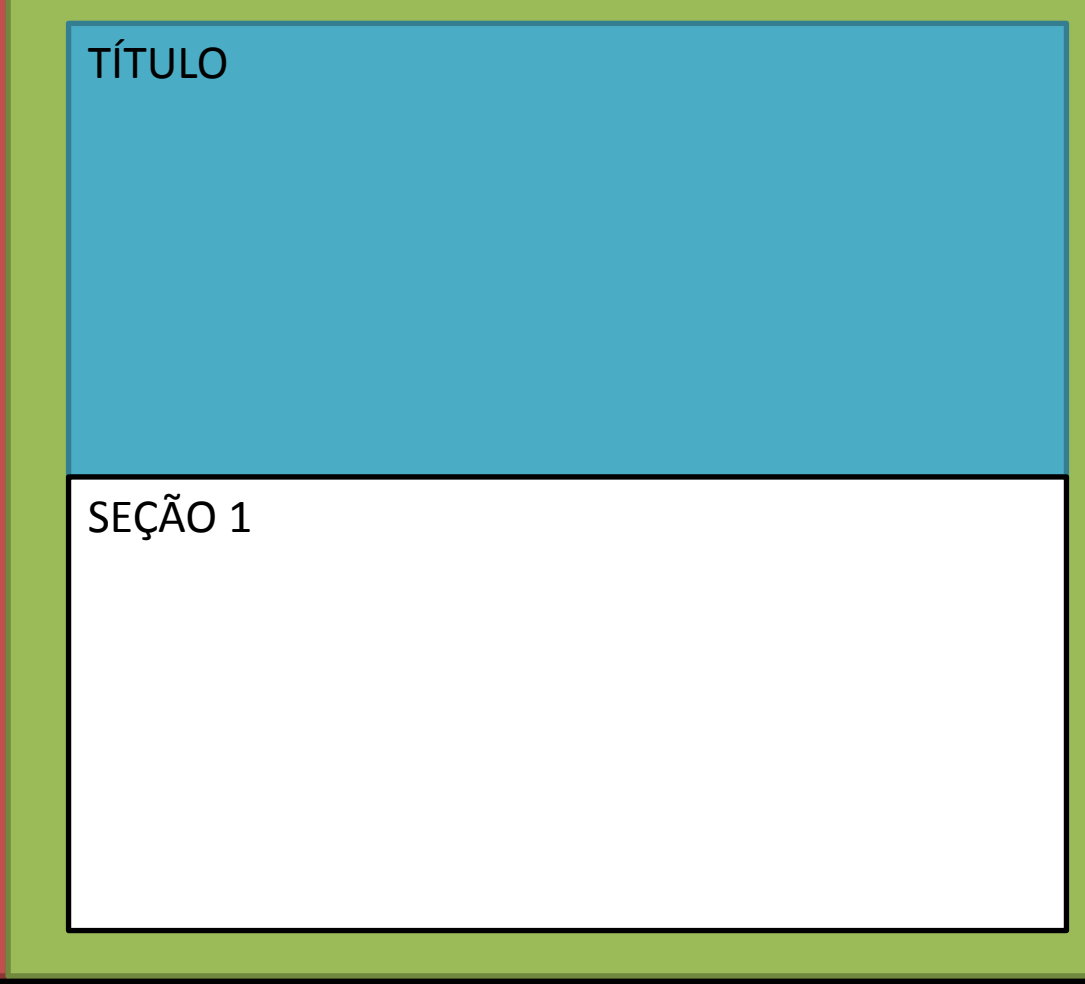

## Layout Base: Tutorial Básico

MENU

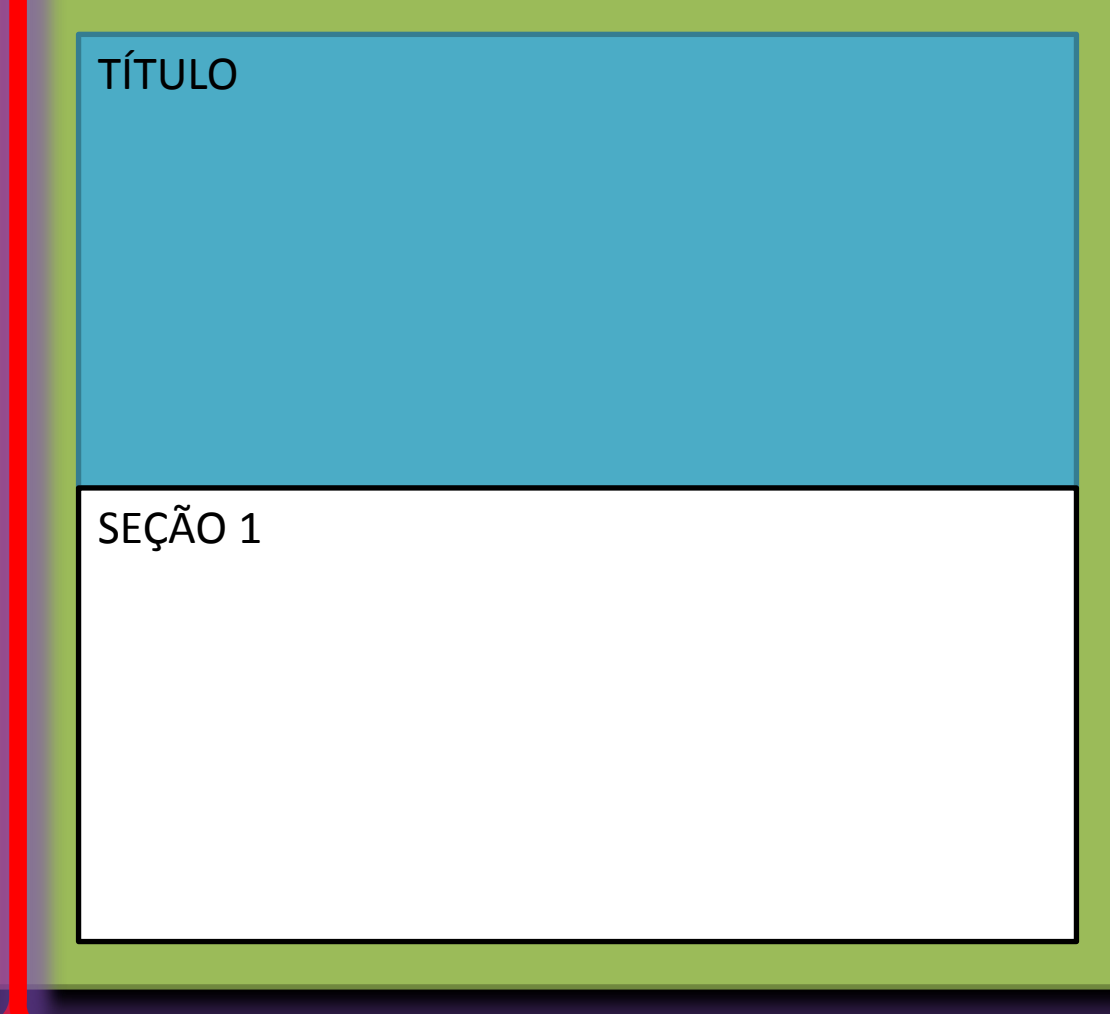

### Layout Base: Tutorial Básico

• Construa com o professor para compreender o processo...

### Layout Base: Tutorial Avançado

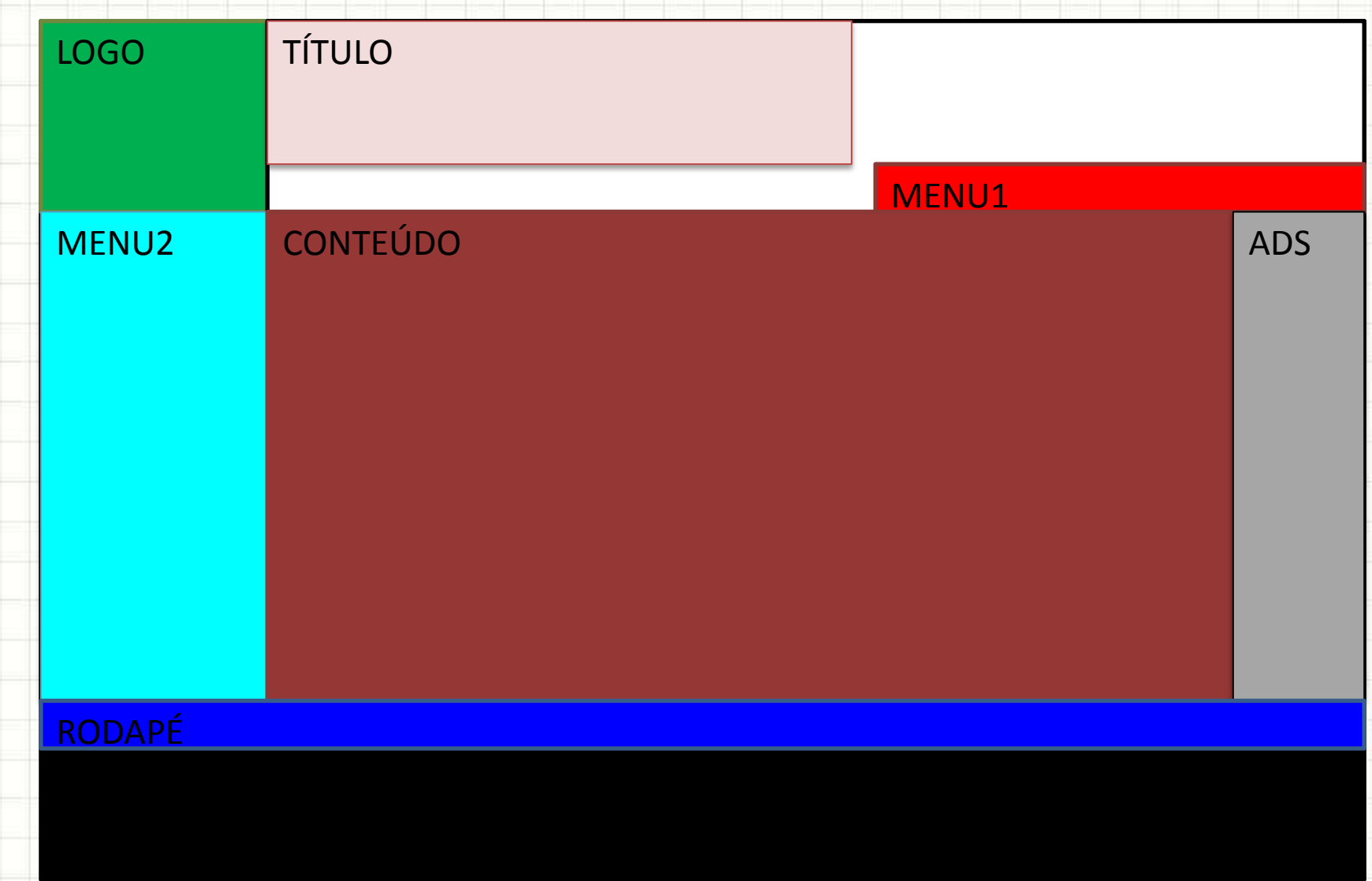

### Layout Base: Tutorial Avançado

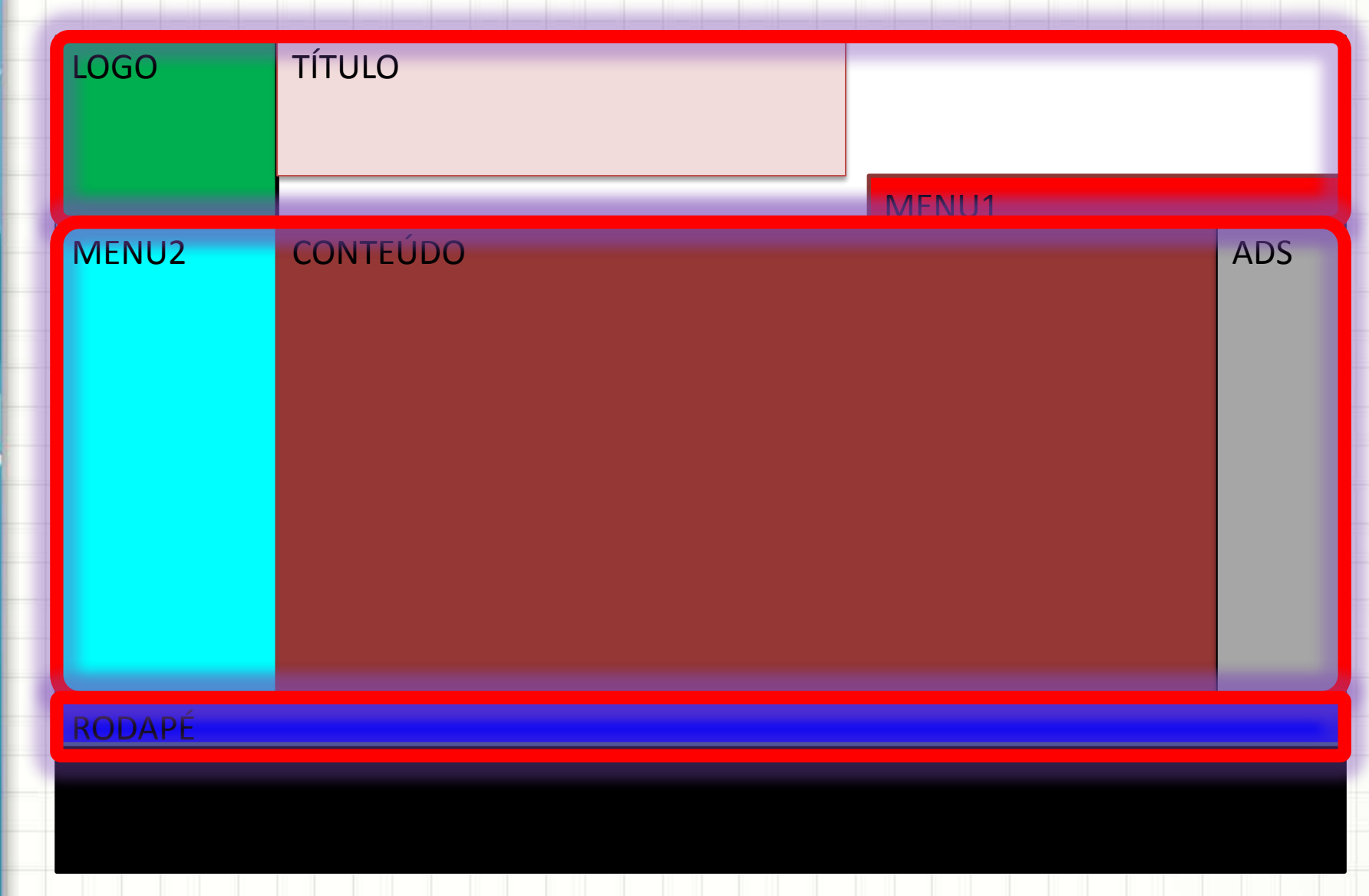

### Layout Base: Tutorial Avançado

LOGO TÍTULO

RODAPÉ

 $\mathbb{R}^n$ **MENU2 No código do tutorial, que se adsentidad de la partidad de la partidad de la partidad de la partidad de la partidad de la partidad de la partidad de la partidad de la partidad de la partidad de la partidad de la par dentro da pasta EXTRA, você encontrará esse site, incluindo um "passo a passo", além de um outro site com posicionamento**

# **POSICIONAMENTO EM APLICAÇÕES: TUTORIAL**

۔

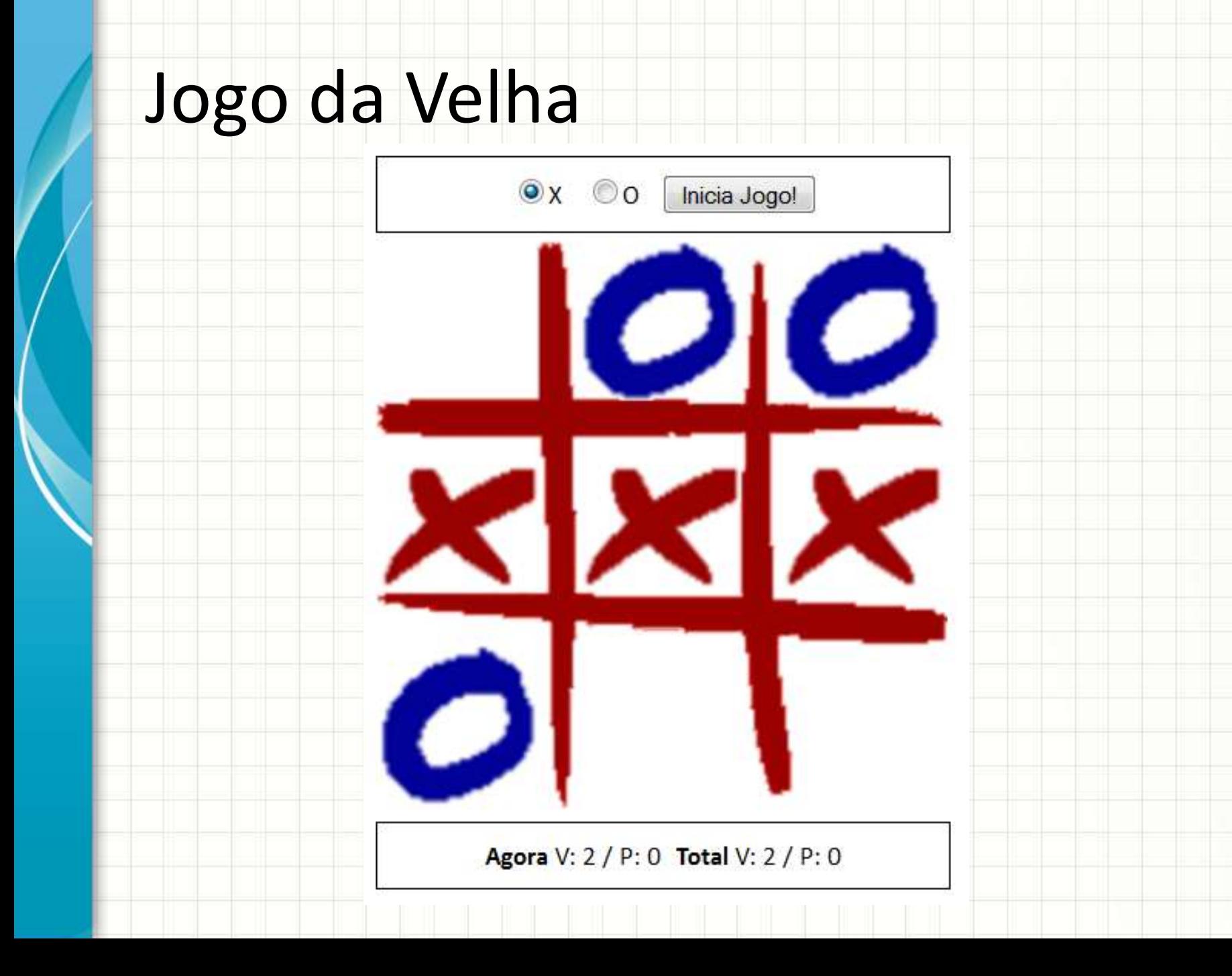

### Jogo da Velha

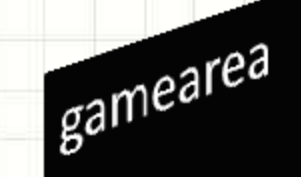

## Jogo da Velha

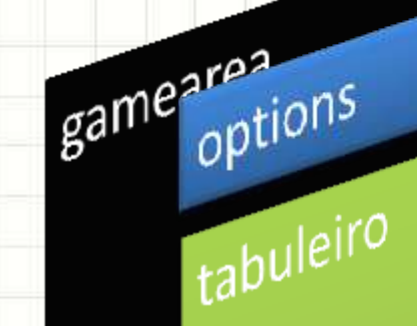

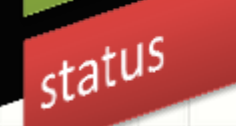

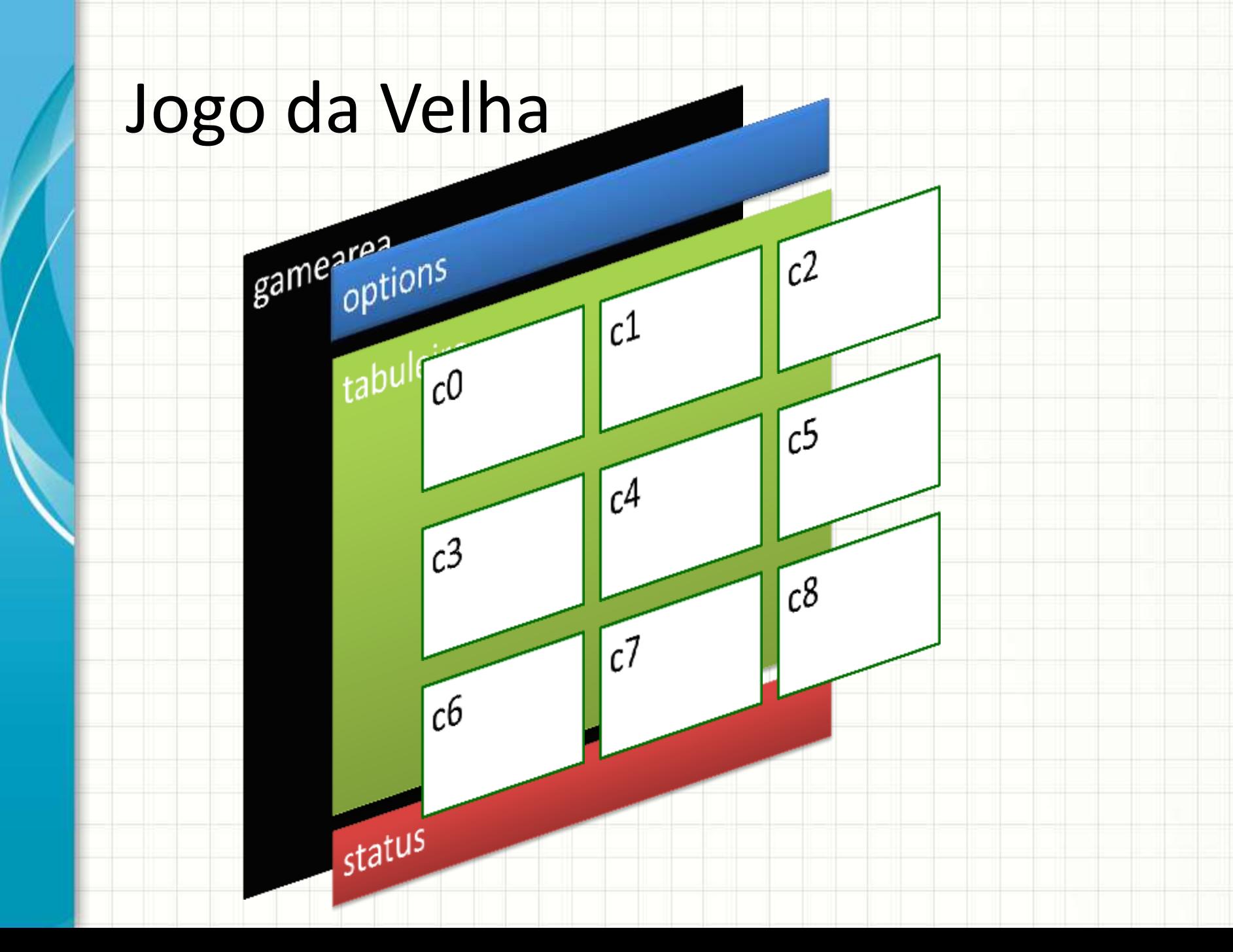

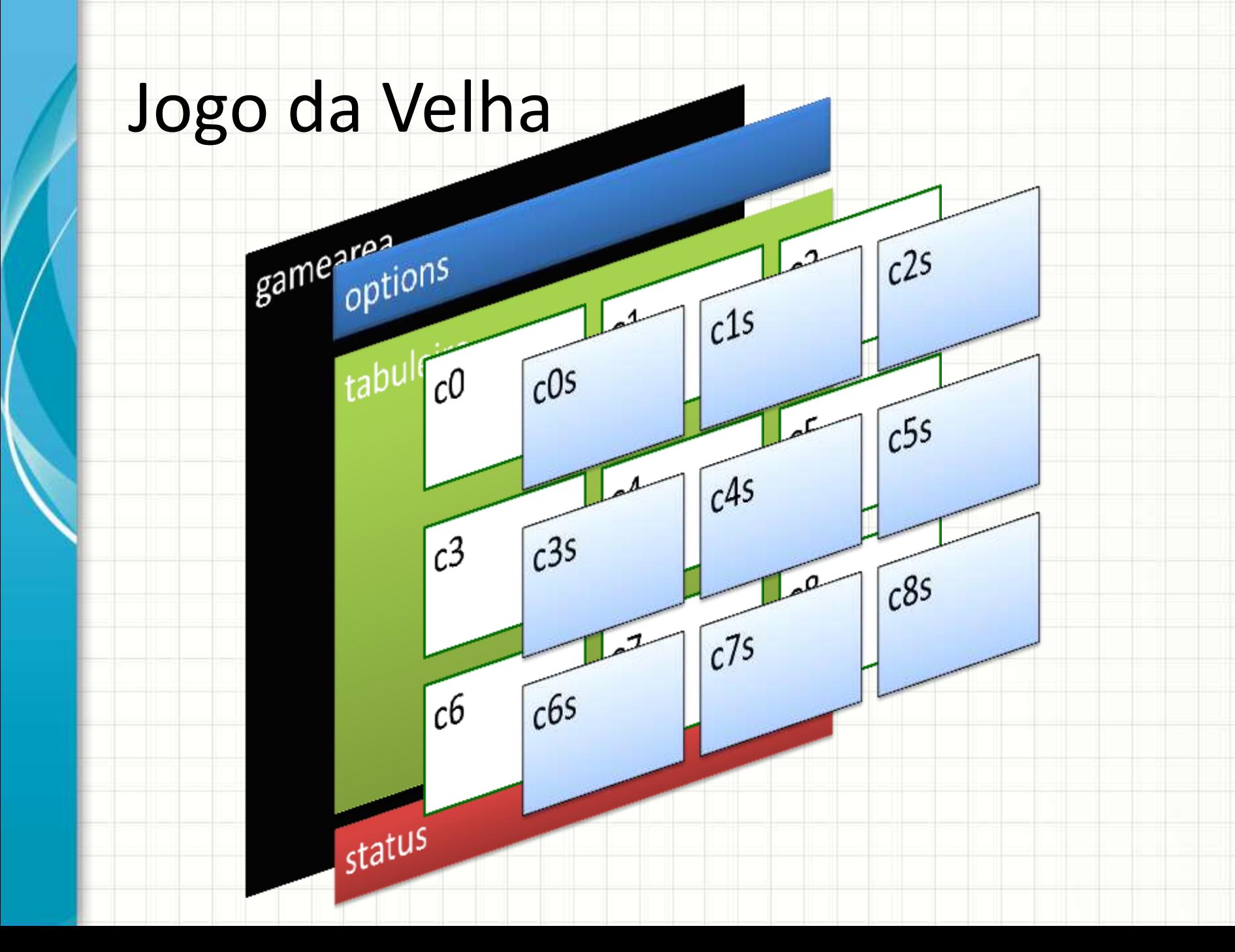

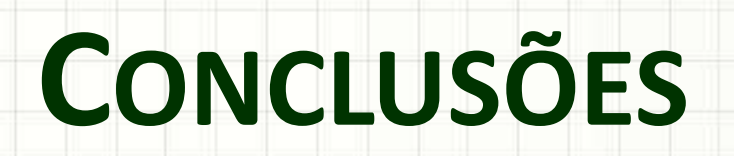

╭

 $\overline{\phantom{a}}$ 

### Resumo

- CSS permite total liberdade de formatação de XHTML
- O uso depende da correta compreensão da lógica do posicionamento CSS...
- ...e de uma adequada análise prévia do layout desejado

### • **TAREFA**

– **Trabalho A...! Já dá pra fazer!**

### Próxima Aula

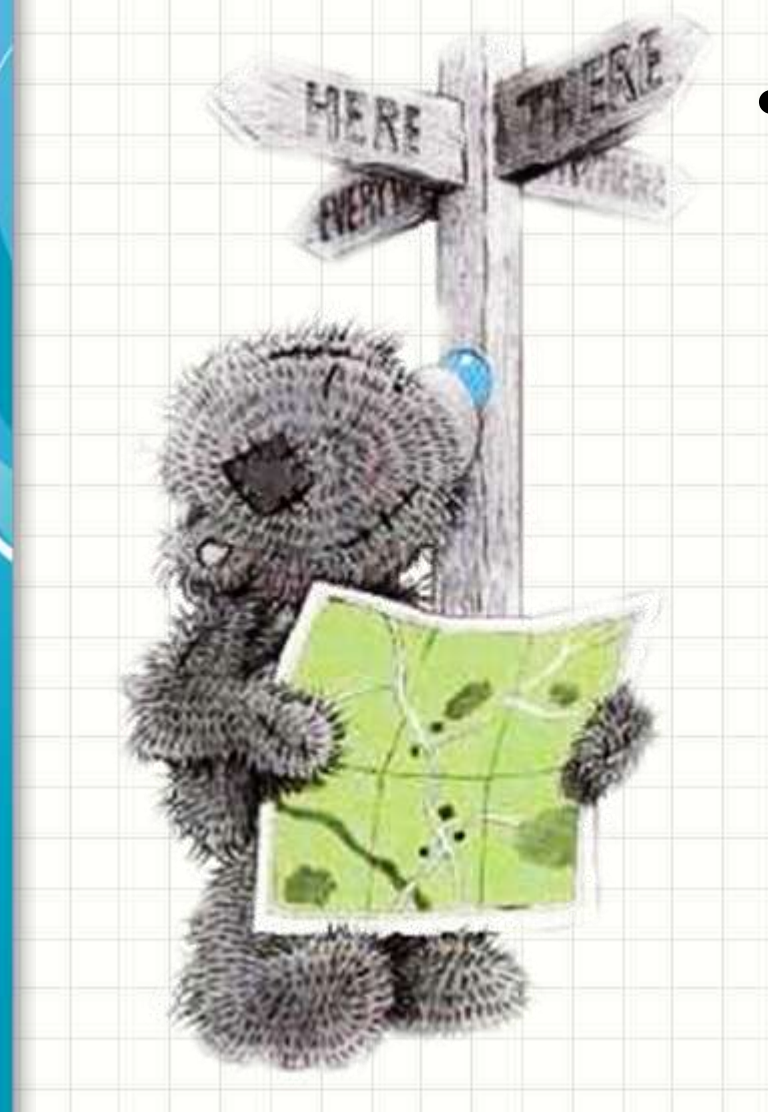

- JavaScript...
	- Para fazer sites realmente dinâmicos e responsivos...
	- -...temos que alterar suas propriedades na máquina do cliente!

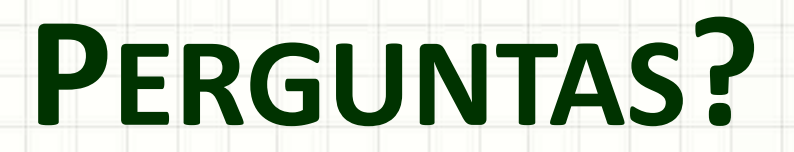

٠

 $\overline{\phantom{a}}$ 

# **BOM DESCANSO** A TODOS!

ر

٠